# ■**Let's** try **E-Journals! Part-2**

## **Use the navigation function of TUT LINK (SFX)**

## **Way to access E-journals** ② **Link from database**

**TUT Link**(**SFX)** helps to search journal by its name, or to get link of journal (if you want to know more, please refer Guide sheet No.e-4 ). From the database, you can get the link of the journal (Ex: JDreamⅢ, CiNii Articles, Scopus, Web of Science Core Collection, SciFinder -n etc.) or printed journal in library from OPAC. It will also provide you the Document Copy Application Form **TUT Link**(**SFX)** JDreamⅢ, CiNii Articles, Scopus, Web of Science Core Collection<br>in library from OPAC. It will also provide you the Document Copy<br>will navigate you to the most appropriate way to get articles.

### **Ex.1:Get an articles from JDream**Ⅲ※**There is a video that shows how to use JDream**<sup>Ⅲ</sup>

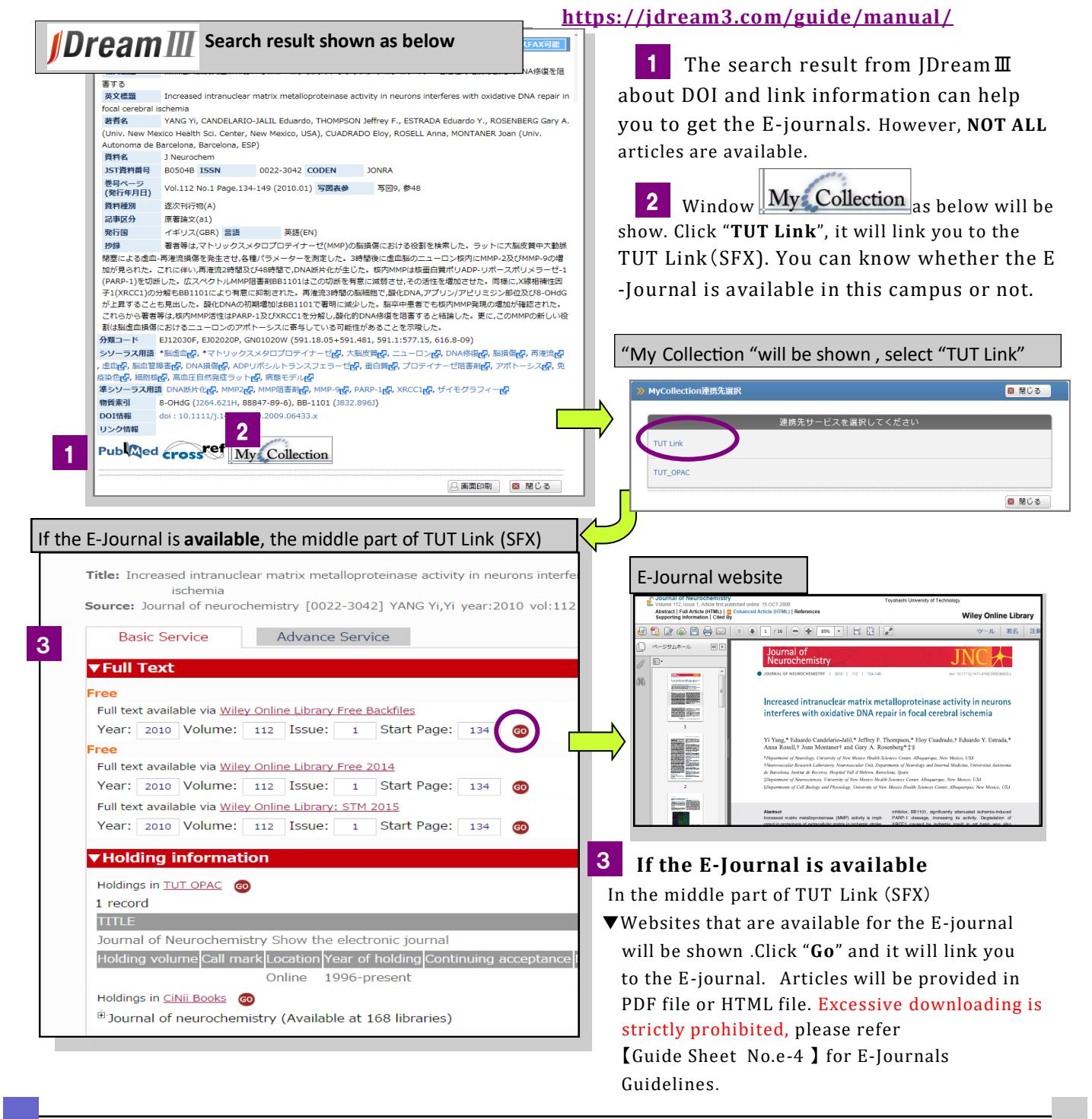

## **If E-Journal is not available?**

If the E-journal is **not available** or 「**Full text is not available**」 **provide you the Document Copy Application Form. TUT Link** (**SFX**) **will navigate you the way (other than E-Journal) to get the printed journal or**

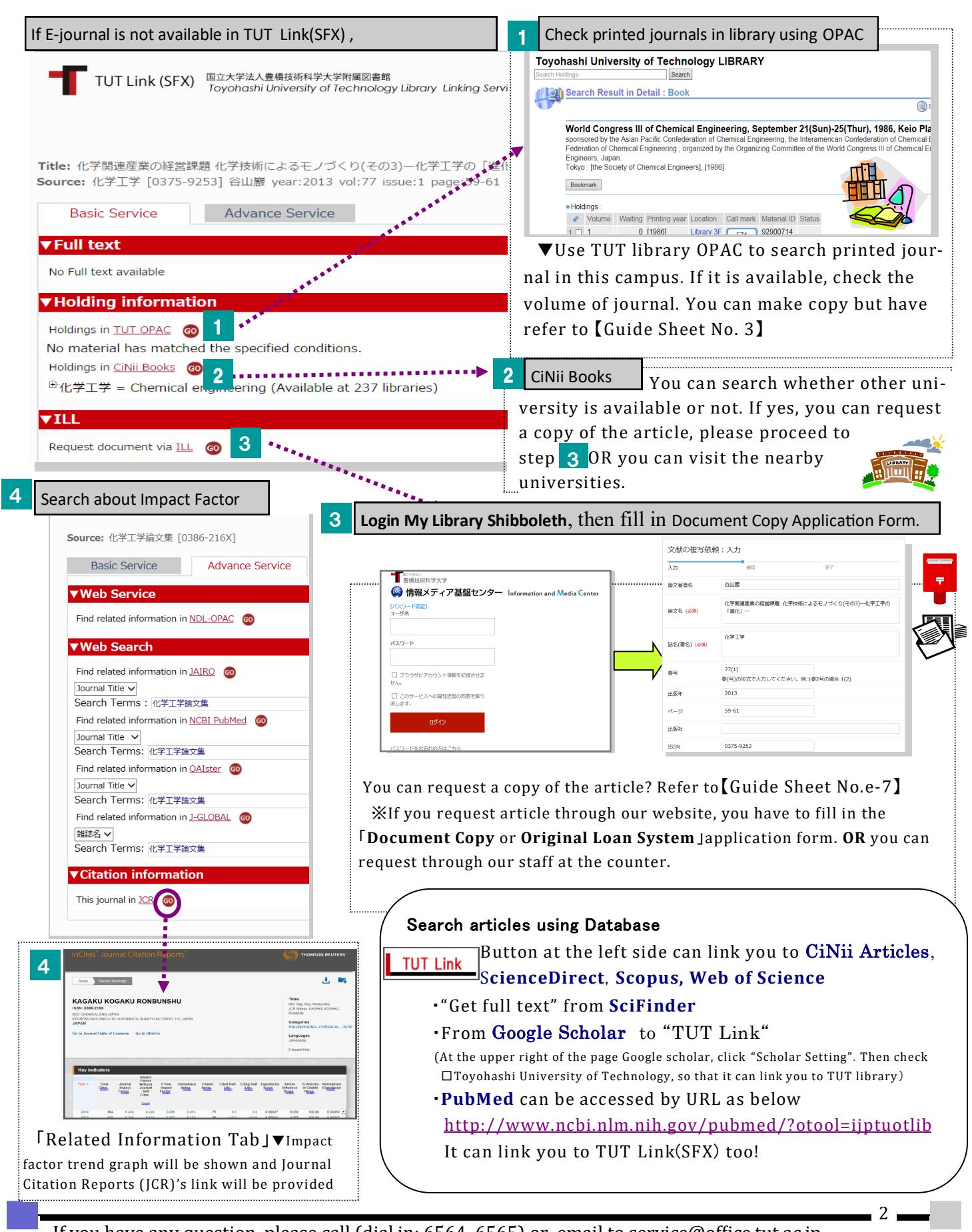

If you have any question, please call (dial in: 6564, 6565) or email to service@office.tut.ac.jp